**会員登録方法**

# **①会員登録ボタンをクリック**

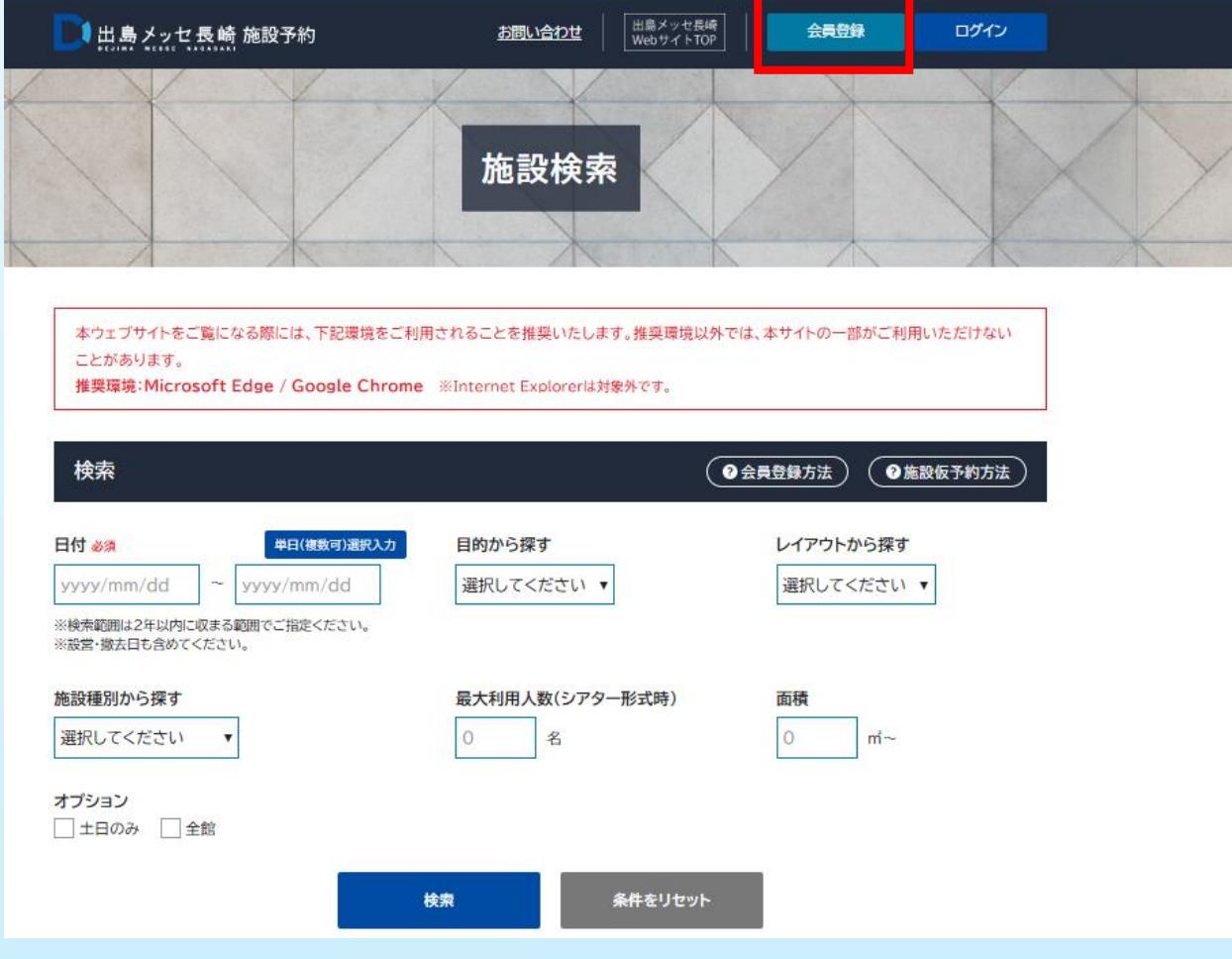

#### **②必須事項をご入力ください**

- ※お分かりにならないところは一旦「ダミー」や「123456」等で結構ですが、 「必須」マークは埋めてください
- ※会員区分については、企業でのご利用の際は「企業」をご選択ください。 個人にて登録の場合、御請求書等の宛名が個人名義での発行となりますので、 ご注意ください

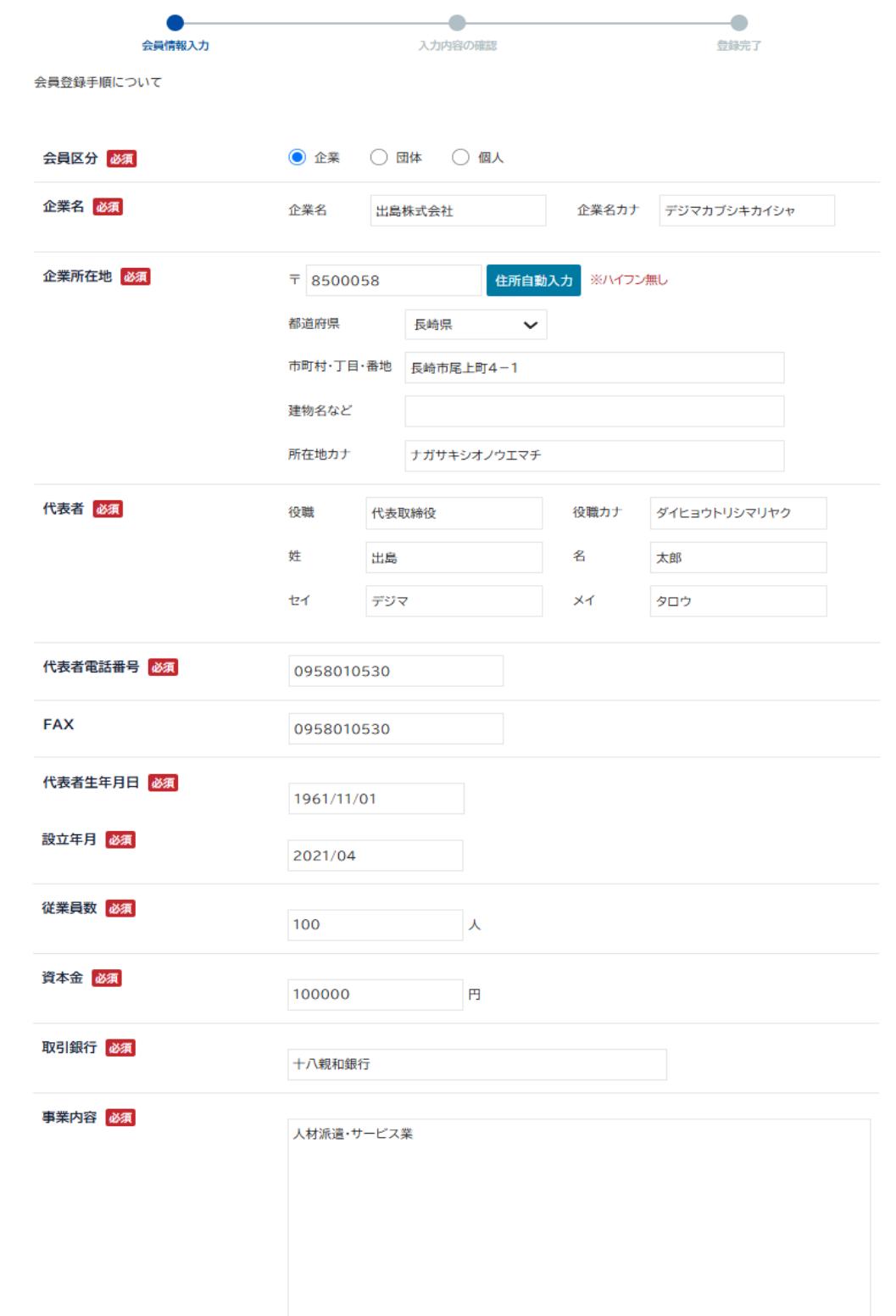

h

### **③引き続き、必要事項をご入力いただき、 最後に「入力内容を確認する」を押してください**

※連絡者=担当者とし、連絡先をご入力ください ※メールアドレス、パスワードはログイン時に必要ですので、 お忘れなきようご注意ください

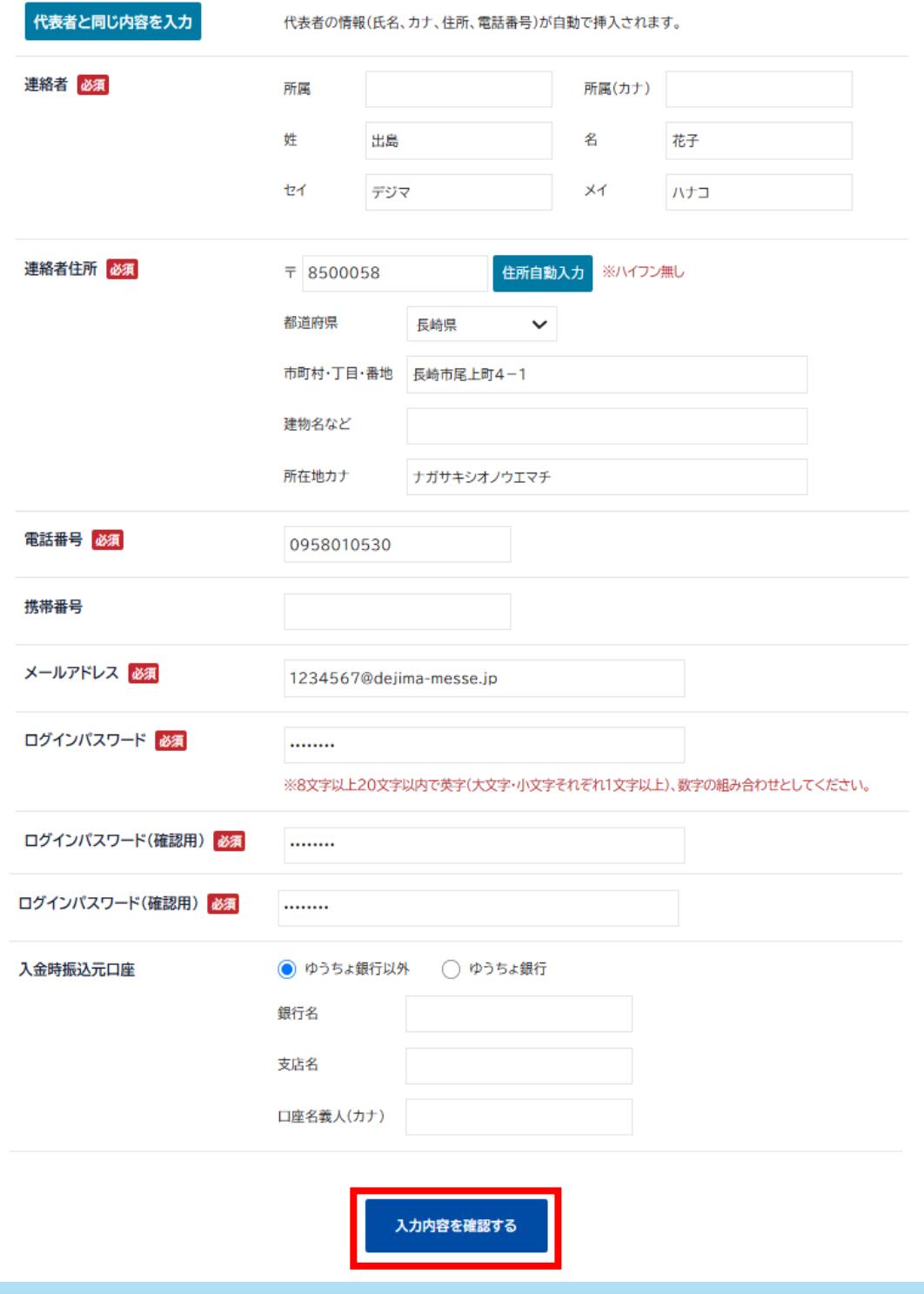

## **④入力内容を最終確認いただき、「この内容で会員登録する」を押してください**

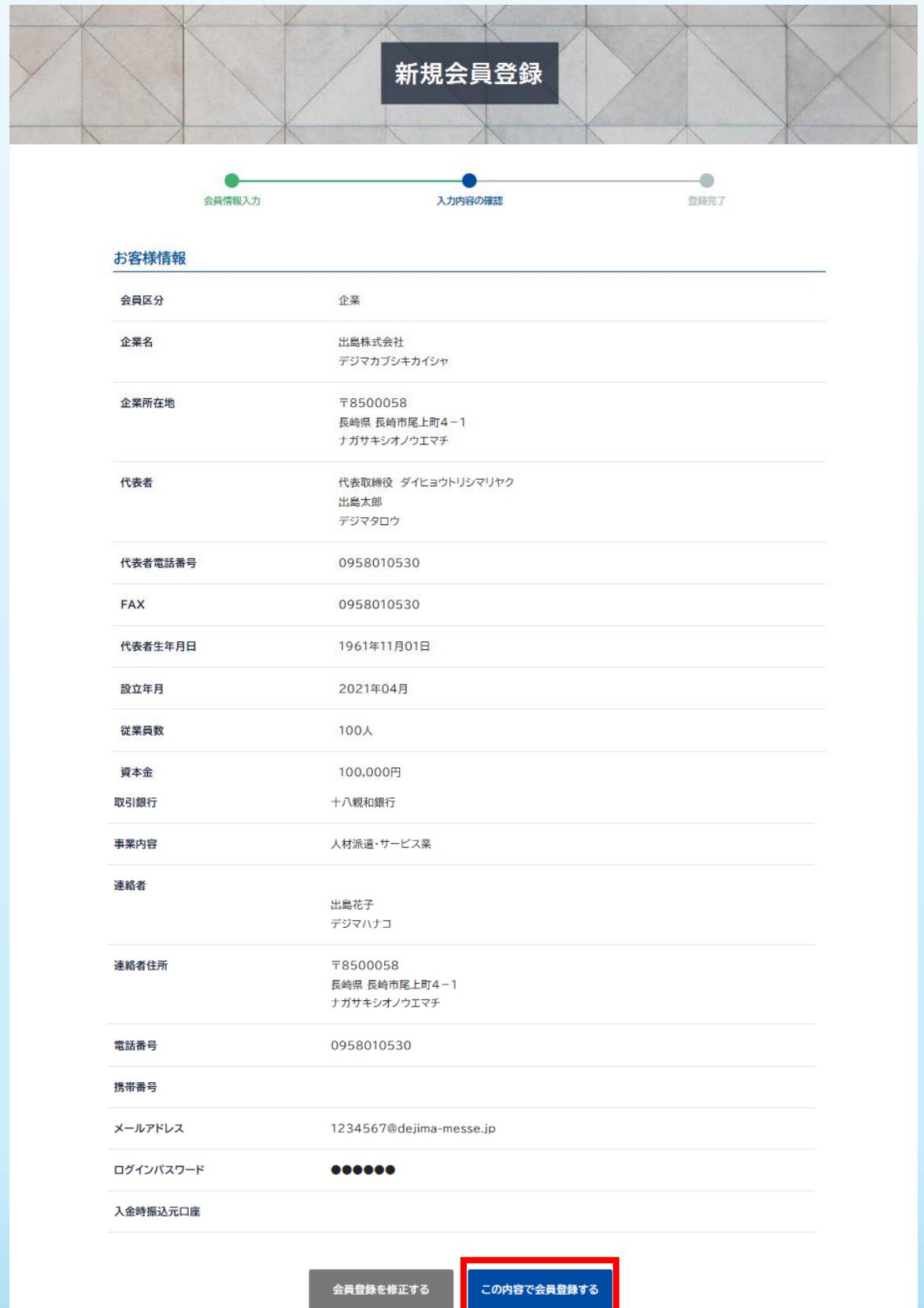

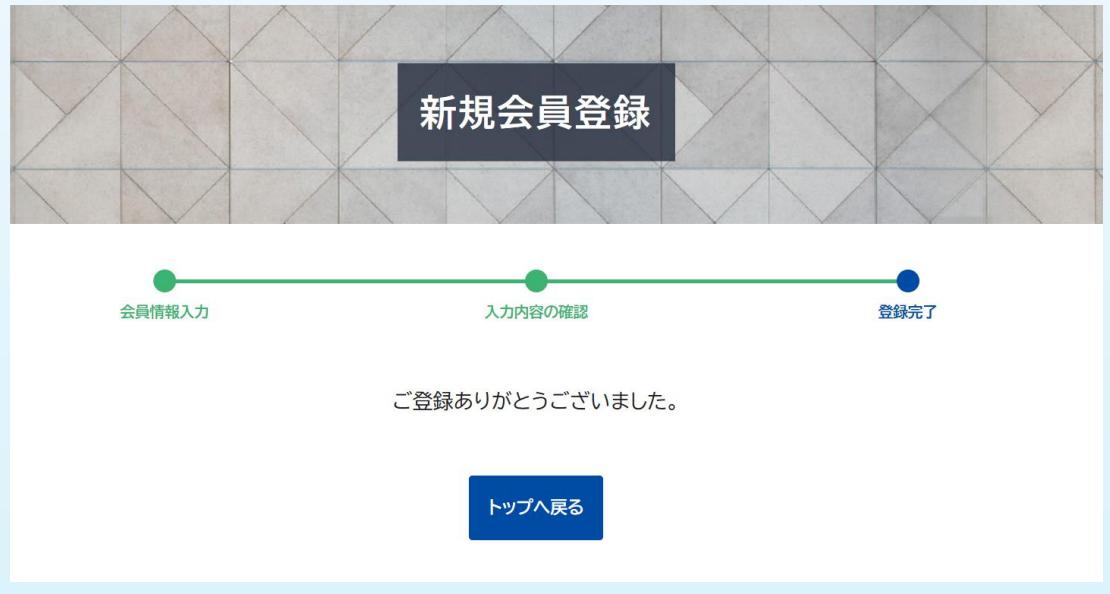

## 6)ご登録いただいたアドレスにメールが届きますのでご確認ください

#### 件名【出島メッセ長崎】会員登録ありがとうございます

※このメールはシステムからの自動送信です。

出島株式会社 出島 花子 様

この度は出島メッセ長崎の会員にご登録いただきありがとうございました。 このメールは、ご登録時の確認のため送信させていただいております。

ご登録された内容はマイページよりご確認ください。<br>マイページログインはこちら<br><u>http://dejima-messe.fsp.jp/login/</u>

出島メッセ長崎 指定管理者 株式会社ながさきMICE 誘致・運営準備室 〒850-0058 長崎市尾上町4-1 TEL: (095)801-0530 (電話受付時間:平日10:00~17:00) <u> https://dejima-messe.jp/</u>

※このメールに心当たりの無い場合は、<br>誠に恐れ入りますが、上記連絡先まで<br>お問い合わせください。